# **DevOps With Brian - Linode Terraform** *Release 0.1.0*

**Brian Hopkins**

**Dec 11, 2022**

# **DOCUMENTATION**

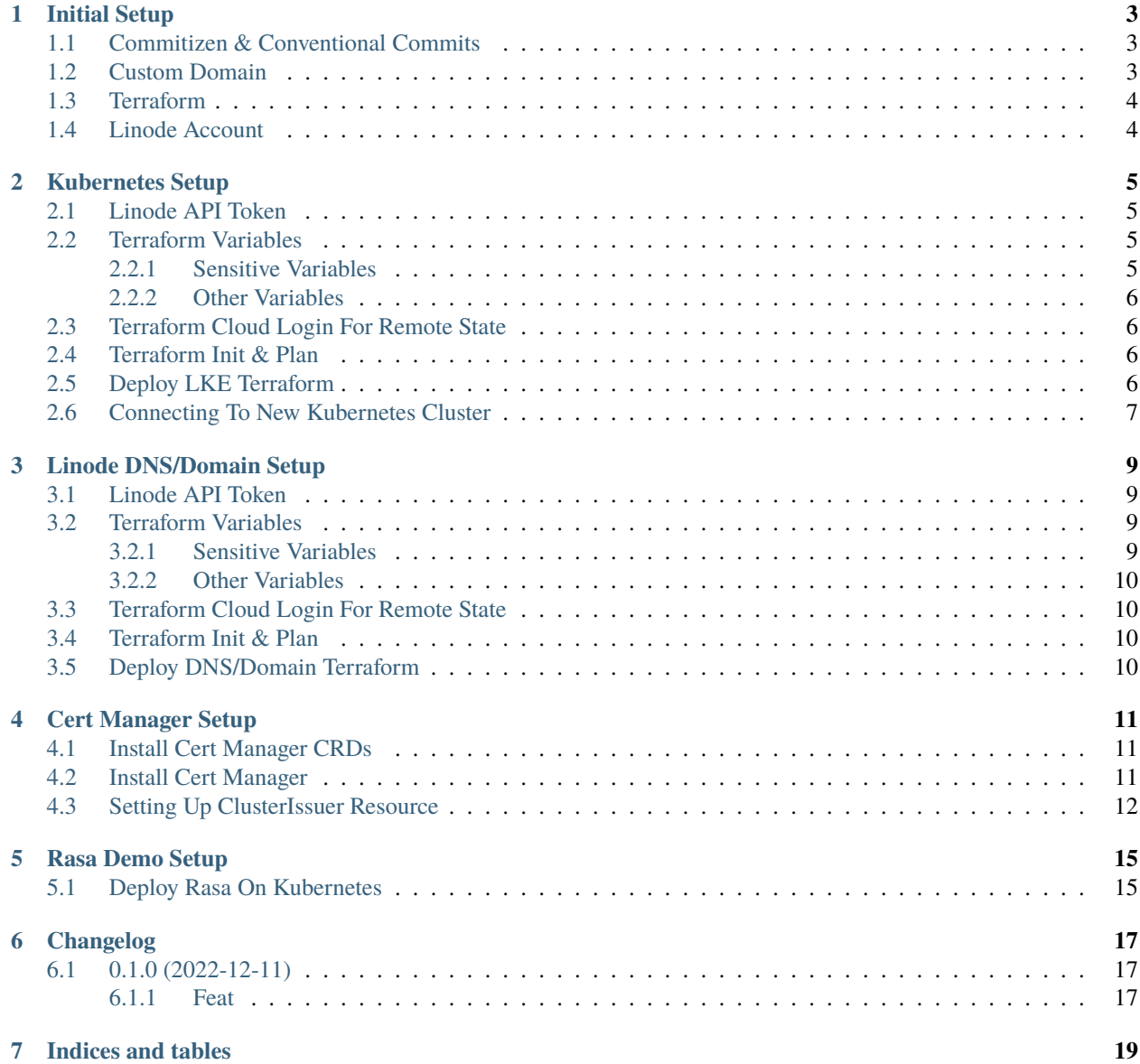

This documentation goes over the initial setup of everything required to setup a [Linode](https://linode.com/) LKE cluster as code via [Ter](https://www.terraform.io/)[raform.](https://www.terraform.io/) This currently sets up the following after complete:

Linode LKE - Kubernetes Cluster with 3 shared nodes

Linode node\_balancer - Using nginx ingress it will use this to allow for public resources if wanted from kubernetes. Linode Domain - Sets up your own domain in linode to be used for dns resolution in kubernetes as well as for a githubpages if desired.

This also sets up cert-manager in kubernetes and allows for auto cert generation using Let's Encrypt using annocations on our deployments.

# **INITIAL SETUP**

<span id="page-6-0"></span>This documentation section goes over the initial setup of everything required to setup a [Linode](https://linode.com/) LKE cluster as code via [Terraform.](https://www.terraform.io/) This currently sets up the following after complete:

```
Linode LKE - Kubernetes Cluster with 3 shared nodes
Linode node_balancer - Using nginx ingress it will use this to allow for public.
˓→resources if wanted from kubernetes.
Linode Domain - Custom domain in linode to be used for dns resolution in kubernetes a_{\omega}˓→well as for a githubpages if desired.
```
This also sets up cert-manager in kubernetes and allows for auto cert generation using Let's Encrypt using annocations on our deployments.

There are a few prerequisites if you decide to use this whole project. The following sections go over some of those and how to set them up.

# <span id="page-6-1"></span>**1.1 Commitizen & Conventional Commits**

This repo uses [Conventional Commits](https://www.conventionalcommits.org/en/v1.0.0/) along with [Commitizen](https://commitizen-tools.github.io/commitizen/) to allow for auto versioning and such.

Ensure you are using conventional commits for your commit messages and ensure you have installed Commitizen as well from the link provided above.

# <span id="page-6-2"></span>**1.2 Custom Domain**

For the entire project the way I am using it you will need your own domain, otherwise you can skip the ingress ssl and domain parts and only use the LKE Terraform.

Once you setup your own domain you are going to want to point it to the Linode nameservers:

```
ns1.linode.com
ns2.linode.com
ns3.linode.com
ns4.linode.com
ns5.linode.com
```
# <span id="page-7-0"></span>**1.3 Terraform**

You will also want to ensure you have [Terraform Downloads](https://developer.hashicorp.com/terraform/downloads) installed.

Also this repo uses remote state located in Terraform Cloud, more information can be found at [https://www.hashicorp.](https://www.hashicorp.com/products/terraform/pricing) [com/products/terraform/pricing.](https://www.hashicorp.com/products/terraform/pricing) Currently using the Free tier and setup an account for free. After setting up a free account you will want to generate an API token as discussed in [https://developer.hashicorp.com/terraform/tutorials/](https://developer.hashicorp.com/terraform/tutorials/cloud-get-started/cloud-login) [cloud-get-started/cloud-login.](https://developer.hashicorp.com/terraform/tutorials/cloud-get-started/cloud-login)

# <span id="page-7-1"></span>**1.4 Linode Account**

You will also want to sign up for a [Linode](https://linode.com/) account if you don't already have one.

This setup if used completely will setup as previously stated above the LKE, Node\_Balancer, and Domain setup in Linode.

For more information on Terraform on Linode for LKE please see [Deploy LKE Cluster Using Terraform](https://www.linode.com/docs/guides/how-to-deploy-an-lke-cluster-using-terraform/)

### **KUBERNETES SETUP**

<span id="page-8-0"></span>This section outlines how to setup the Linode LKE cluster via Terraform code. All of the steps below will be ran from the lke directory.

### <span id="page-8-1"></span>**2.1 Linode API Token**

We will need a Linode API token in order for this to work and be able to setup the resources. You can find a how to located at <https://www.linode.com/docs/guides/getting-started-with-the-linode-api/>

The scopes you need to give it access to are:

```
Domains - Read/Write
Kubernetes - Read/Write
IPs - Read/Write
Linodes - Read/Write
```
This API token will become the TF\_VAR\_token mentioned in the next section.

### <span id="page-8-2"></span>**2.2 Terraform Variables**

The first thing we need to do is setup some Terraform variables that we are going to be using.

#### <span id="page-8-3"></span>**2.2.1 Sensitive Variables**

There are some variables throughout this setup that are sensitive and you don't want to store in your terraform. tfvars file, so for these you will do a export command to set the variables on your own shell.

As mentioned already in the previous step you will want to from your shell run export TF\_VAR\_token=XXX which is the Linode API token you already setup in the previous section.

This will be the only required variable that is a secret for the lke setup, when we setup the domain section next it will require more variables.

The other variables can be found in the lke/terraform.tfvars file. These variables below control the cluster label and size of cluster, etc.

#### <span id="page-9-0"></span>**2.2.2 Other Variables**

There are a few variables in the lke/terraform.tfvars file that need to be set in order to ensure your cluster is setup how you want. This section will outline those variables.

Modify these for your needs.

- 1. The label controls what the cluster label will be named.
- 2. The k8s\_version tells it what version of kubernetes to use.
- 3. The region tells what location to build the cluster in.
- 4. The pools is a list variable that tells what type of nodes to use and how many. Currently it is setup to use shared nodes, All node types can be found [Here](https://api.linode.com/v4/linode/types)

**Note:** Currently the pool setting defined configures the following:

A shared 2GB Linode with 1 vcpu and costs about \$10 per node per month for a total cost of \$30, plus \$10 a month for the load balancer.

### <span id="page-9-1"></span>**2.3 Terraform Cloud Login For Remote State**

Before peforming the next steps you will need to login via the cli to the terraform cloud and generate a token to use following the guide at <https://developer.hashicorp.com/terraform/tutorials/cloud-get-started/cloud-login>

### <span id="page-9-2"></span>**2.4 Terraform Init & Plan**

Now that we have our variables all setup and should have Terraform installed now, we can initialize our project and run a plan to verify what it will do.

Make sure you are in the lke folder and run the following:

terraform init - This will initialize everything needed for the project to run and install modules.

Once this is complete you can now run the plan command to validate you have all your vars setup and it can generate everything properly before applying it:

terraform plan -var-file="terraform.tfvars" which will give a output of the information that it will deploy, validate this looks right before continuing.

### <span id="page-9-3"></span>**2.5 Deploy LKE Terraform**

As long as we didn't have any issues with the previous Init & Plan step we can now deploy our cluster.

Ensuring we still have our TF\_VAR\_token exported on our shell then we can run:

terraform apply -var-file="terraform.tfvars" which should ask for a yes prompt and then will deploy the cluster and will generate your kubeconfig to connect to it.

**Note:** This step can take a few to complete since it has to spin up nodes and set it all up, so be patient.

### <span id="page-10-0"></span>**2.6 Connecting To New Kubernetes Cluster**

After running the terraform apply command to deploy the cluster we should now have a kube-config file in our directory, so from this dir we can now run kubectl commands to interact with the cluster, export this as seen below.

Add this to the \$KUBECONFIG env var:

```
export KUBECONFIG=$(pwd)/kube-config
```
If for some reason you ever delete your kube-config or lose it, you can regenerate it via:

```
export KUBE_VAR=`terraform output kubeconfig` && echo $KUBE_VAR | base64 -di > kube-
\rightarrowconfig
export KUBECONFIG=$(pwd)/kube-config
```
This will recreate it and set the path of KUBECONFIG to it to be used.

Now we should be able to run kubectl cluster-info to get the info from the cluster which confirms we can access it:

```
Kubernetes control plane is running at https://XXXX.us-east-2.linodelke.net:443
KubeDNS is running at https://XXXX.us-east-2.linodelke.net:443/api/v1/namespaces/kube-
˓→system/services/kube-dns:dns/proxy
```
To further debug and diagnose cluster problems, use 'kubectl cluster-info dump'.

Go ahead and run the following command to get the node\_balancer external-ip address which you will need for the next dns steps:

kubectl -n default get services -o wide ingress-ingress-nginx-controller

This should give us something like:

```
NAME TYPE CLUSTER-IP EXTERNAL-IP PORT(S)
\rightarrow AGE SELECTOR
my-ingress-nginx-controller LoadBalancer 10.128.169.60 192.0.2.0 80:32401/TCP,
˓→443:30830/TCP 7h51m app.kubernetes.io/instance=cingress-nginx,app.kubernetes.io/
˓→name=ingress-nginx
```
Let's move on to the dns folder and steps.

**THREE**

### **LINODE DNS/DOMAIN SETUP**

<span id="page-12-0"></span>This section is used to setup the Linode DNS options if you want to connect a custom domain and be able to do SSL for public host Kubernetes apps.

There is also configuration to setup the required A records for my domain which is a var in the TF code to the Github Pages addresses. By doing this I can host my other github pages repo on my custom domain.

Ensure you are in the dns folder for these steps.

### <span id="page-12-1"></span>**3.1 Linode API Token**

Just as we setup before for lk3, we will need a Linode API token in order for this to work and be able to setup the resources. You can find a how to located at <https://www.linode.com/docs/guides/getting-started-with-the-linode-api/>

The scopes you need to give it access to are:

```
Domains - Read/Write
Kubernetes - Read/Write
IPs - Read/Write
Linodes - Read/Write
```
This API token will become the TF\_VAR\_token mentioned in the next section.

### <span id="page-12-2"></span>**3.2 Terraform Variables**

The first thing we need to do is setup some Terraform variables that we are going to be using.

#### <span id="page-12-3"></span>**3.2.1 Sensitive Variables**

There are some variables throughout this setup that are sensitive and you don't want to store in your terraform. tfvars file, so for these you will do a export command to set the variables on your own shell.

- 1. As mentioned already in the previous step you will want to from your shell run export TF\_VAR\_token=XXX which is the Linode API token you already setup in the previous section.
- 2. The export TF\_VAR\_soa\_email=xxx@xxx.com needs to be ran to export the email that is associated with the domain when registered.
- 3. The export TF\_VAR\_nodebalancer\_ip=X.X.X.X will be the IP of the nodebalancer that was setup in the previous kubernetes step.

### <span id="page-13-0"></span>**3.2.2 Other Variables**

There are a few variables in the dns/terraform.tfvars file that need to be set in order to ensure your dns/domain is setup how you want. This section will outline those variables.

Modify these for your needs.

- 1. The domain\_name variable is the domain name you will be setting up in linode.
- 2. The ghost\_alias is used for ghost cname to our custom domain and sets up the required A records for that.

# <span id="page-13-1"></span>**3.3 Terraform Cloud Login For Remote State**

Before peforming the next steps you will need to login via the cli to the terraform cloud and generate a token to use following the guide at <https://developer.hashicorp.com/terraform/tutorials/cloud-get-started/cloud-login>

## <span id="page-13-2"></span>**3.4 Terraform Init & Plan**

Now that we have our variables all setup and should have Terraform installed now, we can initialize our project and run a plan to verify what it will do.

Make sure you are in the dns folder and run the following:

terraform init - This will initialize everything needed for the project to run and install modules.

Once this is complete you can now run the plan command to validate you have all your vars setup and it can generate everything properly before applying it:

terraform plan -var-file="terraform.tfvars" which will give a output of the information that it will deploy, validate this looks right before continuing.

# <span id="page-13-3"></span>**3.5 Deploy DNS/Domain Terraform**

As long as we didn't have any issues with the previous Init & Plan step we can now deploy our dns & domain changes..

Ensuring we still have our TF\_VAR\_token, TF\_VAR\_soa\_email, and TF\_VAR\_nodebalancer\_ip exported on our shell then we can run:

terraform apply -var-file="terraform.tfvars" which should ask for a yes prompt and then will deploy the cluster and will generate your kubeconfig to connect to it.

Now you should see your changes reflected in the Linode UI under domains.

Let us move on to to the cert-manager folder and steps for auto SSL certs.

### **CERT MANAGER SETUP**

<span id="page-14-0"></span>This section will go over how to get cert manager setup on your kubernetes cluster to allow for automated SSL certificates from Let's Encrypt.

More information can be found at [Linode TLS Encryption Guide Kubernetes](https://www.linode.com/docs/guides/how-to-configure-load-balancing-with-tls-encryption-on-a-kubernetes-cluster/) or at [Cert Manager Install](https://cert-manager.io/docs/installation/)

Ensure you are in the cert-manager directory for all of these steps.

**Note:** Be sure before starting any of the below steps you already have your dns nameservers from your custom domain pointing to the linode servers and resolving, this should have been done in the previous dns terraform steps.

### <span id="page-14-1"></span>**4.1 Install Cert Manager CRDs**

Ensure you have your *kube-config* file from the previous kubernetes step exported or you can copy to this folder if needed, and then you will want to run the following to install the cert manager CRDs:

```
kubectl apply -f https://github.com/cert-manager/cert-manager/releases/download/v1.8.0/
˓→cert-manager.crds.yaml
```
We should see something like this:

```
customresourcedefinition.apiextensions.k8s.io/certificaterequests.cert-manager.io created
customresourcedefinition.apiextensions.k8s.io/certificates.cert-manager.io created
customresourcedefinition.apiextensions.k8s.io/challenges.acme.cert-manager.io created
customresourcedefinition.apiextensions.k8s.io/clusterissuers.cert-manager.io created
customresourcedefinition.apiextensions.k8s.io/issuers.cert-manager.io created
customresourcedefinition.apiextensions.k8s.io/orders.acme.cert-manager.io created
```
### <span id="page-14-2"></span>**4.2 Install Cert Manager**

Now we can add our cert-manager helm repo and update it then install it:

```
helm repo add cert-manager https://charts.jetstack.io
helm repo update
helm install my-cert-manager cert-manager/cert-manager --namespace cert-manager --
\rightarrowversion v1.8.0
```
If successful we should see something like this:

NAME: my-cert-manager LAST DEPLOYED: Mon Nov 21 06:39:07 2022 NAMESPACE: cert-manager STATUS: deployed REVISION: 1 TEST SUITE: None NOTES: cert-manager v1.8.0 has been deployed successfully! In order to begin issuing certificates, you will need to set up a ClusterIssuer or Issuer resource (for example, by creating a 'letsencrypt-staging' issuer). More information on the different types of issuers and how to configure them can be found in our documentation: https://cert-manager.io/docs/configuration/ For information on how to configure cert-manager to automatically provision Certificates for Ingress resources, take a look at the `ingress-shim` documentation: https://cert-manager.io/docs/usage/ingress/

Now verify you see the corresponding pods coming up and running:

```
kubectl get pods --namespace cert-manager
```
You should see something like:

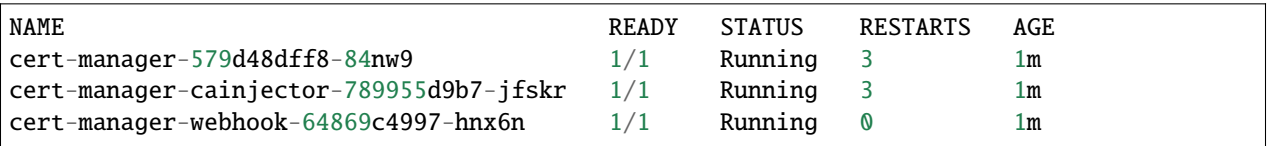

Note: Before continuing to the next steps ensure these cert-manager pods are running and ready.

### <span id="page-15-0"></span>**4.3 Setting Up ClusterIssuer Resource**

Next we will be creating a cluster issuer resource that will be in charge of helping with the automated ssl certs.

This manifest we are about to install will register an account on an ACME server used by Let's Encrypt for the certificates.

To secure the email we have set this up as a export instead of an actual terraform tfvar. So we need to export our email address we want to use with Let's Encrypt to issue the certificates automatically.

Once you know what this email should be run the following:

```
export EMAIL=xxx@xxx.com
envsubst < acme-issuer-prod.yaml | kubectl apply -f -
```
This will update the email section of that file for you automatically and apply it.

We should now have everything we need setup in order to deploy our test application. In this setup we are using a rasa chatbot atm for a demo example. Please proceed to the next Rasa Demo Setup section to see how this works.

# **RASA DEMO SETUP**

<span id="page-18-0"></span>Now in order to test everything we need a demo app to deploy, you can use whatever you like but for our setup we are using a Rasa chatbot on a github pages setup.

Everything being performed in this step will be done in the rasa directory.

# <span id="page-18-1"></span>**5.1 Deploy Rasa On Kubernetes**

So now we want to deploy our previous chatbot model from our last video we made, so in order to do that we setup a helm chart values file to use.

First thing we need to do is add our helm repos:

```
helm repo add rasa https://helm.rasa.com
helm repo update
```
Now we can actually install our Rasa chatbot using the helm install with our values file rasa.values.yaml.

There are a few custom things that need to be set in this file however:

```
hostname - This needs to be set to whatever your a record you setup in dns was with your.
˓→custom domain.
hosts - The hosts section under secret needs to be set to the same name as the hostname.
initialModel - This should be pointing to a non authenticated location where your rasa␣
\rightarrowmodel is.
```
we are using the model from a previous video we made with a chatbot.

Now that we have set our values we can install this into kubernetes:

helm install -f rasa-values.yaml rasa rasa/rasa

This might take a few mins to come up, but once the pod shows ready you can see the status via going to [https:](https://subdomain.yourdomain.com/status) [//subdomain.yourdomain.com/status](https://subdomain.yourdomain.com/status)

You can check the pod status by running:

kubectl get pods

And you should see these:

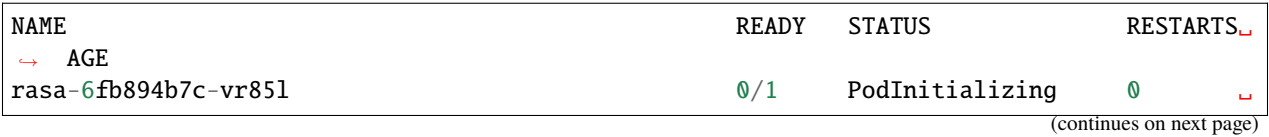

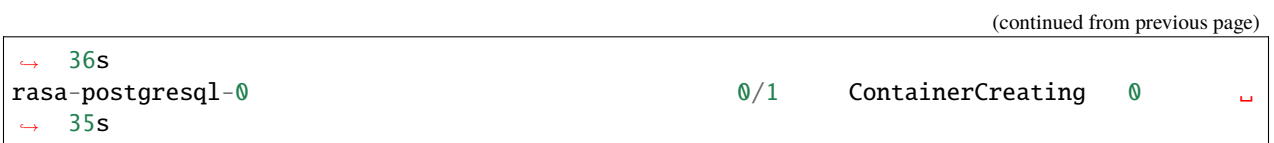

Once these show running you should be able to hit the resource at the <https://subdomain.yourdomain.com/status> route.

**SIX**

# **CHANGELOG**

# <span id="page-20-1"></span><span id="page-20-0"></span>**6.1 0.1.0 (2022-12-11)**

### <span id="page-20-2"></span>**6.1.1 Feat**

• **init**: initial files

# **SEVEN**

# **INDICES AND TABLES**

- <span id="page-22-0"></span>• genindex
- modindex
- search